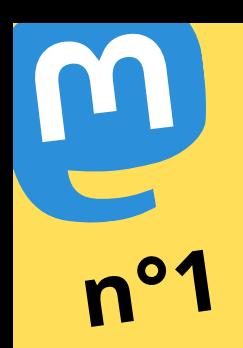

**Mastodon, c'est facile**

Créé en 2016, Mastodon rassemble désormais <sup>p</sup>lus de <sup>2</sup> millions d'usagers actifs et la barre des <sup>14</sup> millions de comptes créés a été franchie début septembre 2023. <sup>50</sup> <sup>000</sup> comptes sont ouverts chaqu<sup>e</sup> semaine, sur <sup>p</sup>lus de <sup>10</sup> <sup>000</sup> instances, pour près d'un milliar<sup>d</sup> de messages publiés par mois. Pour en être, suivez le guide !

Tutos proposés par les **#MastoEcolos**, communauté d'écolos enthousiastes de Mastodon, où iels retrouvent principes et valeurs en phase avec leurs engagements politiques.

[https://gregorygutierez.com/d](https://gregorygutierez.com/doku.php/linux/lesmastotuto) oku.php/linux/lesmastotutos

> Les comptes concernés seront es aux flux locaux et fédérés, ou

personnes avec précaution et ne personne vous demande

rticiper à une discussion, arrêtez

les propos, images ou vidéos

es avances ou propositions à uels non-sollicitées

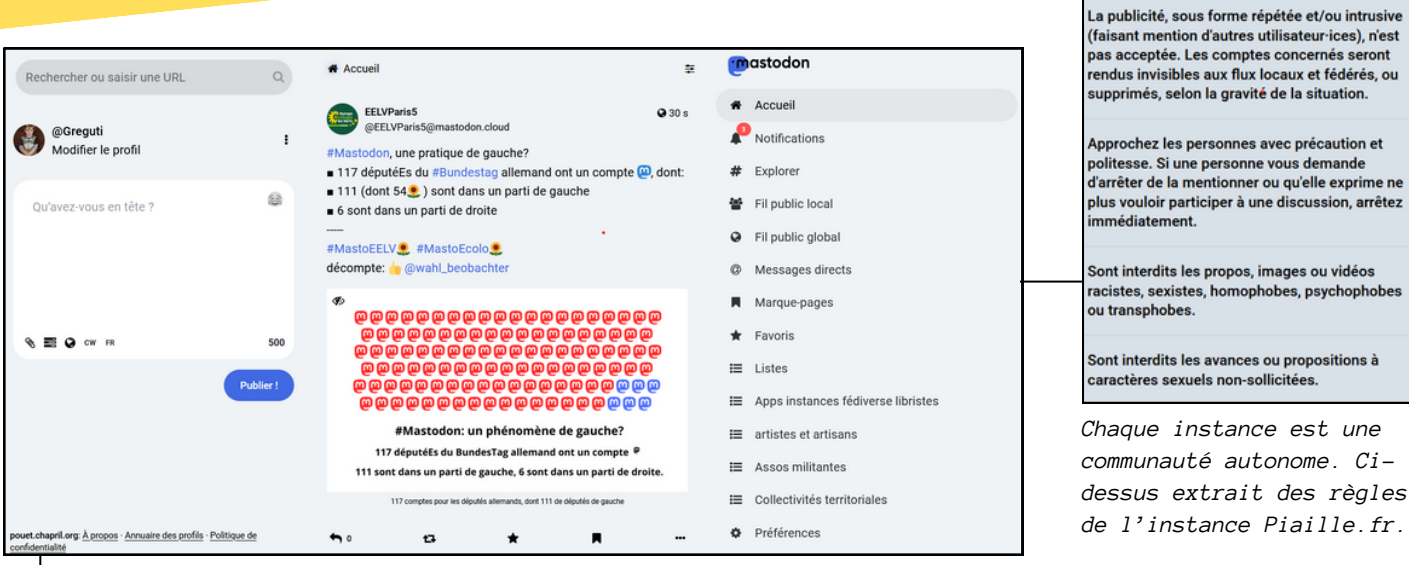

# **Crée ton compte sur [Piaille.fr](https://piaille.fr/auth/sign_up)**

Valide les règles de base (après les avoir lues), renseigne ton e-mail, choisis un mot de passe, clique sur le lien du mail de confirmation... Et voilà !

Ton compte est du type : *@tonpseudo@nomdetoninstance*

**[Piaille.fr](https://piaille.fr/about)** est une instance généraliste francophone de 10 000 comptes, mais tu peux aussi créer ton compte ailleurs, sur **[Mamot.fr](https://mamot.fr/about)**, **[Mastouille.fr](https://mastouille.fr/about)**, **[Mastodon.Social](https://mastodon.social/about)**, etc.

Mastodon, c'est la fédération de toutes les instances qui choisissent de communiquer entre elles, un peu comme ton hébergeur d'e-mail te permet d'échanger avec des personnes qui ont ouvert une boîte e-mail ailleurs (elles utilisent le même protocole que toi).

# **Découvre l'ergonomie d'un** *vrai* **réseau social**

Sur Mastodon, **il n'y a pas d'algorithme** ! Donc aucune espèce de *bulle informationnelle* pour t'enfermer peu à peu dans un contenu mis en avant selon des modalités et des volontés qui échappent aux usagers.

Au contraire, les publications arrivent au fil de l'eau, au fur et à mesure qu'elles sont publiées. Et c'est une différence radicale par rapport à d'autres réseaux.

**L'Accueil** correspond aux publications actuelles des personnes que tu suis, y compris les contenus que ces personnes choisissent de partager (de "*booster"*).

**#Explorer** te permet de découvrir ce qui est en tendance en ce moment : les messages les plus partagés ces derniers jours, les mots-dièses les plus mentionnés, les articles de presse les plus populaires et enfin, des comptes susceptibles de t'intéresser.

Le **Fil public local,** c'est ce qui se passe en ce moment, mais uniquement sur ton instance. C'est l'actualité de ta communauté.

#### Enfn, le **Fil public global**

regroupe *toutes les publications et échanges* du moment dans le Fédiverse. C'est donc un joyeux bordel, mais aussi un moyen ludique pour découvrir de nouveaux comptes et contenus.

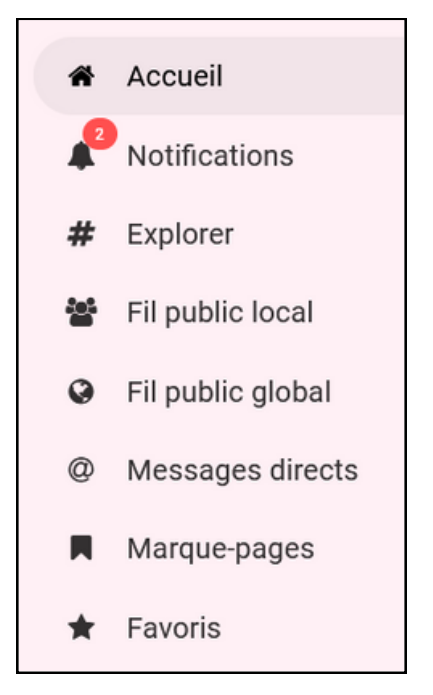

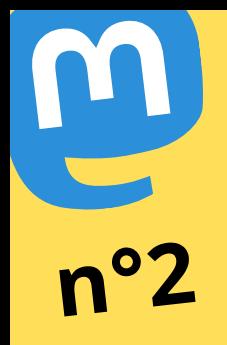

**Mastodon, c'est "***safe***"**

Aucune forme de publicité, pas de captation de tes<br>Aucune forme de publicité, pas de captation de tes Nucune forme de publicité, pas de corme de publicité, pas de corme de la mondes<br>informations intimes (les libre et nonucune forme intimes (les familibre et non-<br>informations intimes ouvert, libre et engagées<br>personnelles"), un code claires et engagées nformations in code ouvert, is et engagées.<br>personnelles"), un code claires et engagées<br>marchand, des règles d'usage discriminations en tout informations that code ouvert, illie are personnelles"), un code ouvert, illie et engagées<br>personnelles"), un code claires et engagées<br>marchand, des règles d'usage claires en tout<br>contre le harcèlement et les discriminatio genre, un système conçu pour être inclusif... Tout est pensé ici pour favoriser les échanges et les discussions. Sans "drama" ni "sponsos".

Tutos proposés par les **#MastoEcolos**, communauté d'écolos enthousiastes de Mastodon, où iels retrouvent principes et valeurs en phase avec leurs engagements politiques.

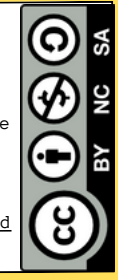

[https://gregorygutierez.com/d](https://gregorygutierez.com/doku.php/linux/lesmastotuto) oku.php/linux/lesmastotutos

#### **Apprends à publier... sans stress**

Mastodon, ce sont des possibilités techniques étendues, mais aussi des usages à respecter pour en préserver la philosophie, notamment le caractère inclusif et la préservation d'une certaine sérénité dans les échanges.

**Tu disposes de 500 signes** pour publier ton "post", ton "toot" ou ton "pouet" (à toi de choisir !).

Tu peux y adjoindre images, vidéos, fichiers son, liens web, créer des sondages, utiliser des *Content Warning* pour avertir d'un contenu sensible derrière un clic.

**Tu peux corriger ou compléter ta publication** *a posteriori,* y compris longtemps après ! A l'usage, c'est *très* confortable.

Tu peux choisir de parler à tout le monde, ou seulement à tes abonné·es ou aux personnes que tu auras mentionnées (l'équivalent du *Direct Message*).

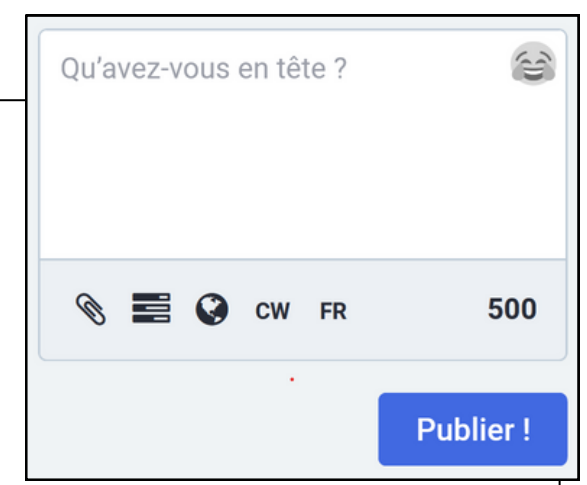

**De l'importance du** *alt-text* **:** Prends le temps d'ajouter une description aux photos que tu postes, pour les mal-voyant·es (2 500 signes supplémentaires).

Est-ce que cela nuit à l'immédiateté encouragée sur d'autres réseaux ? Certes, mais c'est un atout : ici, on prend le temps de réfléchir (et de décrire) ce que l'on partage.

# **Signaler ou bloquer un compte ?**

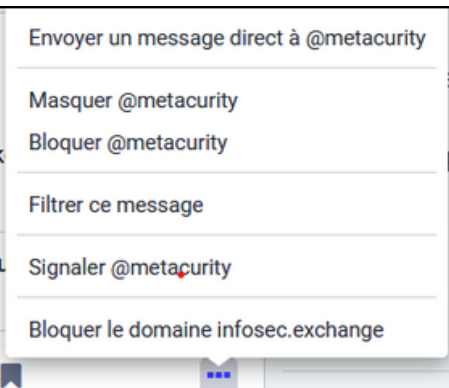

Tu peux bloquer des personnes, ainsi que des instances entières (dans les options de la publication accessibles via les trois petits points en bas à droite).

Tu peux aussi "signaler" un contenu que tu penses problématique. Le délai de réponse est souvent rapide et dépendra de ton instance.

Dans tes Préférences, section *Filtres*, tu peux invisibiliser un compte ou un mot-dièse pendant une période de temps donnée (de 30 mn jusqu'à une semaine).Mais attention, bloquer ou invisibiliser un compte ne fonctionnera que pour toi, le compte restera visible pour les autres usagers.

## **Quand "partager en commentant" ?**

Cette pratique fait l'objet de nombreux débats, parce que, sur des réseaux (qu'on nous a vendu comme étant) "sociaux" (mais en réalité surtout marchands), elle a souvent servi à favoriser des effets de meute et à démarrer des harcèlements ciblés envers des personnes.

Elle reste cependant possible sur Mastodon. Dans la plupart des applis, un "appui long" sur l'icone de partage (le *boost)*, autorise le "partage commenté" (le *quotetoot*).

Mais pose-toi la question : pourquoi pas plutôt commenter directement la publication d'origine, ne serait-ce que pour ouvrir le dialogue ?

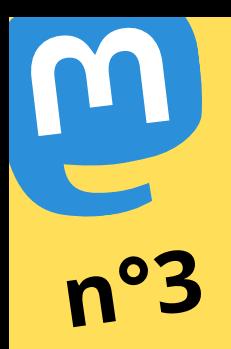

**Mastodon, c'est libre** Mastodon est un réseau social *"que seuls ses usagers peuvent acheter"*, pour paraphraser un célèbre média indépendant français sur le web. Ce qui en fait un système libre, où l'on est véritablement en possession de son contenu et de ce qu'on souhaite en faire.

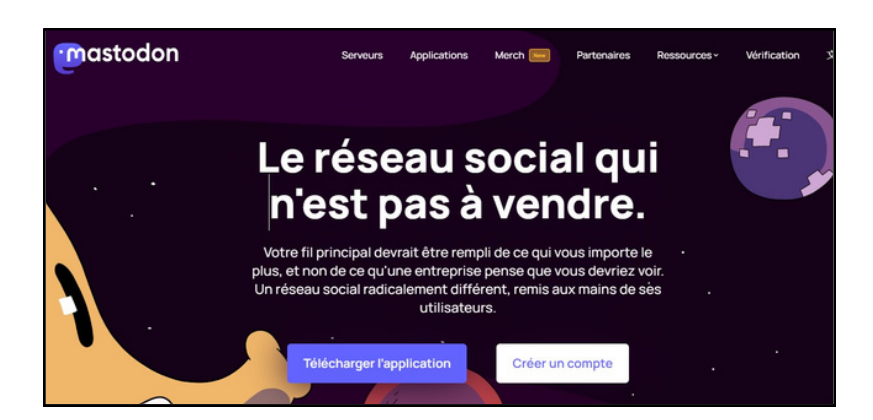

# **Mais qui finance tout cela ?**

Mastodon est supporté par celles et ceux qui l'utilisent, via le financement participatif. La plupart des instances proposent des plates-formes pour verser des dons, par exemple [LibraPay pour Mastouille.fr.](https://liberapay.com/mastouille/) Certaines instances sont gérées par des associations auxquelles on peut adhérer, comme *[l'APRIL](https://www.april.org/adherer)* qui gère [Pouet.Chapril.Org.](https://pouet.chapril.org/about) La récente instance européenne [Mastodon.Green](https://mastodon.green/about) se rémunère en faisant payer 1€ mensuel (une partie des bénéfices sert à planter des arbres dans des forêts à protéger).

On peut verser un don au [Patreon de Mastodon gGmbH.](https://joinmastodon.org/sponsors) C'est la fondation à but non lucratif, basée en Allemagne, qui fait tourner la grosse instance [Mastodon.Social](https://mastodon.social/about) et qui gère le code source de Mastodon et ses mises à jour régulières.

# **Choisis ton parfum, découvre du contenu**

Utilise le **module de recherche** pour saisir des noms et des mots-dièses (dans une prochaine mise à jour tous les mots-clés seront "cherchables"), crée tes propres **Listes** de comptes thématiques... tu peux aussi suivre des **mots-dièses** directement.

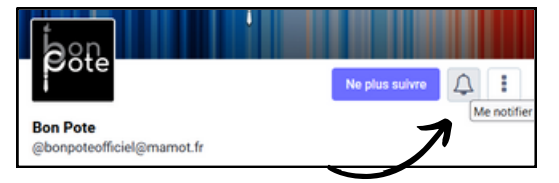

*Active la cloche d'un compte pour être averti·e des prochaines publications.*

Le site **[Follograph for Mastodon](https://followgraph.vercel.app/#searchForm)** (opensource et sans captation de tes données) te fera découvrir les principaux comptes suivis par celles et ceux que tu suis déjà.

Teste les portails **[Elk.Zone](https://elk.zone/)** ou **[Fe.Soapbox.Pub](https://fe.soapbox.pub/)** pour une ergonomie différente... et plus élégante.

Quelques applis conseillées sur Android : **[Moshidon](https://play.google.com/store/apps/details?id=org.joinmastodon.android.moshinda&pli=1)**, **[Tooot](https://play.google.com/store/apps/details?id=com.xmflsct.app.tooot)**, **[Tusky](https://play.google.com/store/search?q=tusky&c=apps), [Fedilab](https://play.google.com/store/search?q=fedilab&c=apps)**, et beaucoup d'autres !

Et sur iOS : **[Ice Cubes](https://apps.apple.com/us/app/ice-cubes-for-mastodon/id6444915884)**, **[Ivory](https://tapbots.com/ivory/)** ou encore **[Mammoth](https://apps.apple.com/us/app/mammoth-for-mastodon/id1667573899)**.

Tutos proposés par les **#MastoEcolos**, communauté d'écolos enthousiastes de Mastodon, où iels retrouvent principes et valeurs en phase avec leurs engagements politiques.

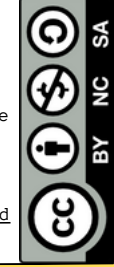

[https://gregorygutierez.com/d](https://gregorygutierez.com/doku.php/linux/lesmastotuto) oku.php/linux/lesmastotutos

# **Quelques ressources**

→ <u>[https://blog.joinmastodon.org](https://blog.joinmastodon.org/)</u> Le blog officiel, tenu par Eugen Rochko, principal développeur (en anglais).

 $\rightarrow$ 

[https://gregorygutierez.com/doku.php/linu](https://gregorygutierez.com/doku.php/linux/comptes-mastodon) x/comptes-mastodon Recensement de comptes pour et par les #MastoEcolos

<sup>→</sup> https://tinyurl.com/2t6szhr2 Un méga tableau Google Sheet de toutes les applis pour Mastodon.

<sup>→</sup> https://blog.whoz.me/non[classe/mastodon-nest-pas-un-reseau](https://blog.whoz.me/non-classe/mastodon-nest-pas-un-reseau-social/)social/

Pourquoi Mastodon *n'est pas* un réseau social.

# **Puis-je migrer vers une autre instance ?**

La procédure est expliquée dans tes Préférences, *Compte > Déménager vers un compte différent*. Tes listes de comptes suivis, bloqués, etc., tes publications (mais pas tes commentaires !), seront relocalisés vers ta nouvelle instance. Pense à garder ton ancien compte ouvert au moins quelques jours, pour avertir de ta nouvelle adresse !

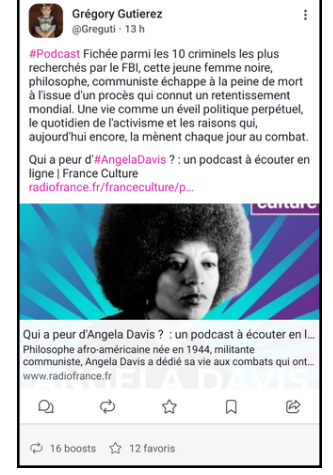

*Ci-dessus, publication Mastodon depuis l'app [Megalodon sur Android.](https://play.google.com/store/apps/details?id=org.joinmastodon.android.sk&pli=1)*

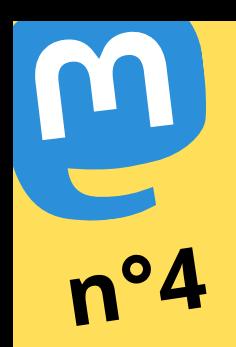

# **Mastodon, c'est ouvert**

Par nature ouvert et partagé, le code source de Mastodon respecte les standards du W3C et perme<sup>t</sup> beaucoup de "tweaks" et de modifications. Ici, aucune API payante ou restrictive, le but n'étant pas d'enfermer ses usagers sur un site en particulier. On peut même profiter des publications Mastodon sans se Tutos proposés par les **#MastoEcolos**, communauté d'écolos enthousiastes de Mastodon, où iels retrouvent principes et valeurs en phase avec leurs engagements politiques.

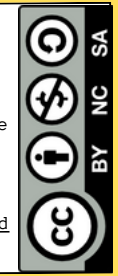

[https://gregorygutierez.com/d](https://gregorygutierez.com/doku.php/linux/lesmastotuto) oku.php/linux/lesmastotutos

# **L'interface avancée**

Dans les Préférences, coche la case "Activer l'interface avancée"... pour avoir accès à une version mutlicolonnes de ton Mastodon.

Fort pratique sur un écran confortable, pour avoir une vue globale de l'activité en 4 colonnes dont la dernière est configurable à souhait.

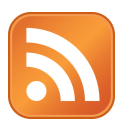

## **Mastodon aime beaucoup le RSS**

créer de compte.

Tous les comptes Mastodon (publics) peuvent être suivis via la technologie [Really Simple Syndication \(RSS\),](https://fr.wikipedia.org/wiki/RSS) il suffit d'ajouter l'extension .*rss* à son adresse (*https://pouet.chapril.org/@Greguti.rss*)*.*

Ces fils RSS sont lus par un agrégateur RSS (par exemple [FeedBro](https://addons.mozilla.org/fr/firefox/addon/feedbroreader/)) pour suivre les publications sans avoir à se créer un compte ni aller sur les instances qui les hébergent.

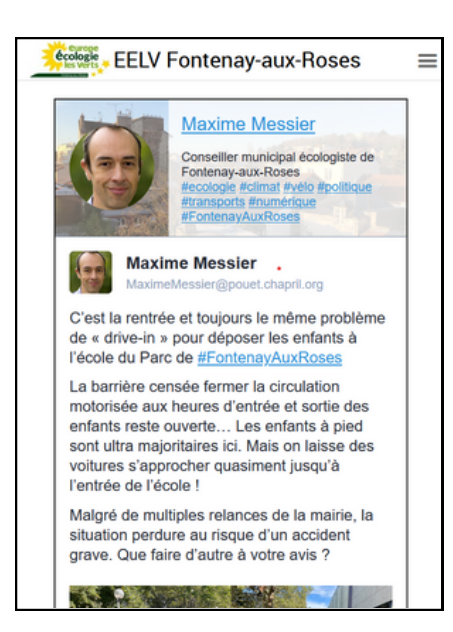

*Le site du groupe local EELV de [Fontenay-aux-Roses, intègre les](https://fontenay.eelv.fr/) publications du conseiller municipal Maxime Messier.*

## **Sur ton blog ou ton site**

Le site [Mastofeed](https://www.mastofeed.com/) (opensource, pas de récupération de données personnelles) propose de créer un badge dynamique de ton compte, avec options de présentation et de dimensionnement, intégrable ensuite sur n'importe quelle page web (techniquement, il s'agit d'une *<iframe>*).

Tes lecteurs et lectrices pourront alors lire tes publications depuis cette page, sans avoir à se rendre sur ton Mastodon.

# **Quelques plug-in pour ton navigateur préféré**

[Graze for Mastodon](https://graze.jaredzimmerman.com/) : pour poster en un clic le lien et un extrait d'une page web (clic-droit sur la page, entrée Graze dans le menu flottant qui apparaît).

[Mastodon Air](https://mastodonair.com/) : améliore le look de l'interface "simple", avec large choix de couleurs et espace de publication plus confortable. On s'y fait très vite !

[Simplified Federation](https://addons.mozilla.org/fr/firefox/addon/mastodon-simplified-federation/) : redirige tous les liens d'instances Mastodon vers ton instance, plus pratique pour y réagir.

# **"ActivityPub" , "Fédiverse" ?**

Mastodon est la porte d'entrée principale au Fédiverse, c'est-à-dire l'ensemble des applications qui utilisent le même protocole.

Ce protocole s'appelle [ActivityPub,](https://www.w3.org/TR/activitypub/) il fait tourner des dizaines d'applications sur le principe des plates-formes décentralisées et ouvertes.

Par exemple : [PixelFed](https://pixelfed.social/) permet de partager des photos, [Lemmy](https://lemmy.world/) est un agrégateur de liens, [PeerTube](https://www.peertube.fr/) partage des vidéos, etc.

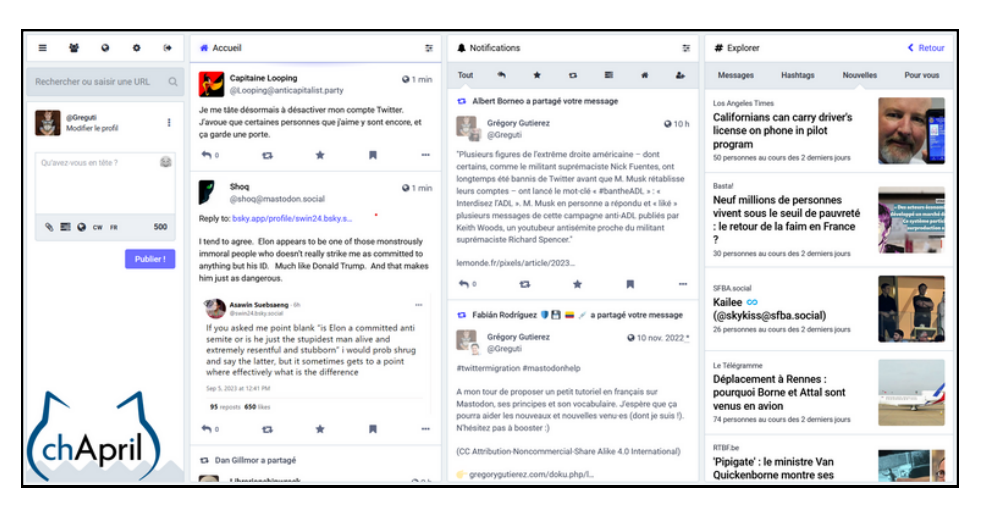